## **Anleitung - Lohnbits® App Firma wechseln**

Stand: 10.05.2022

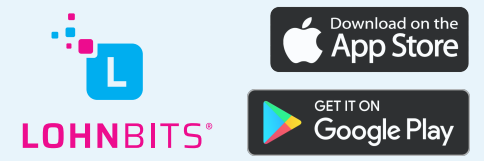

Sind Sie für mehrere Unternehmen tätig die Lohnbits® nutzen? Mit dieser Funktion können Sie einfach und bequem zwischen den Firmen wechseln.

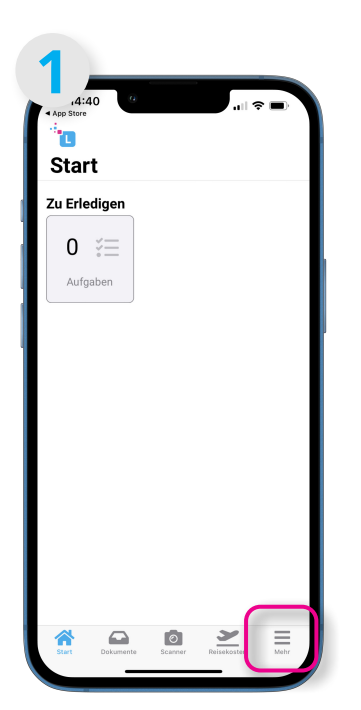

Öffnen Sie die Lohnbits® App und tippen Sie auf den Menüpunkt "Mehr".

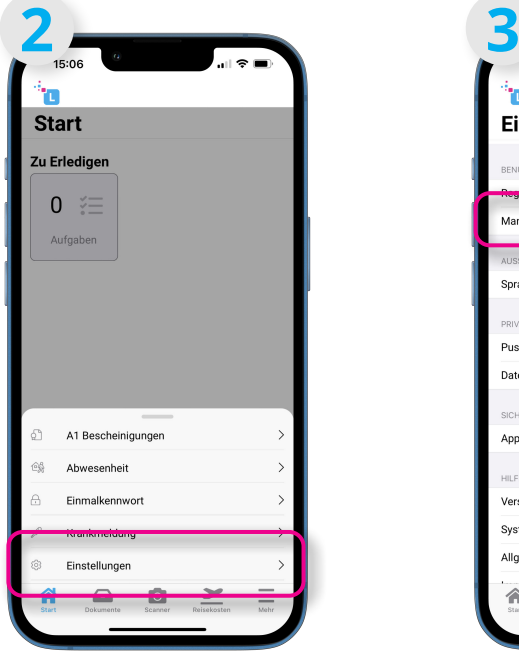

Tippen Sie jetzt auf den Punkt "Einstellungen".

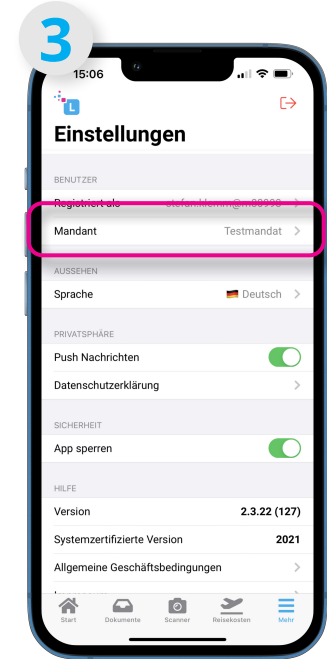

Unter dem Oberbegriff "Benutzer" tippen Sie neben Mandant auf den Namen Ihrer Firma.

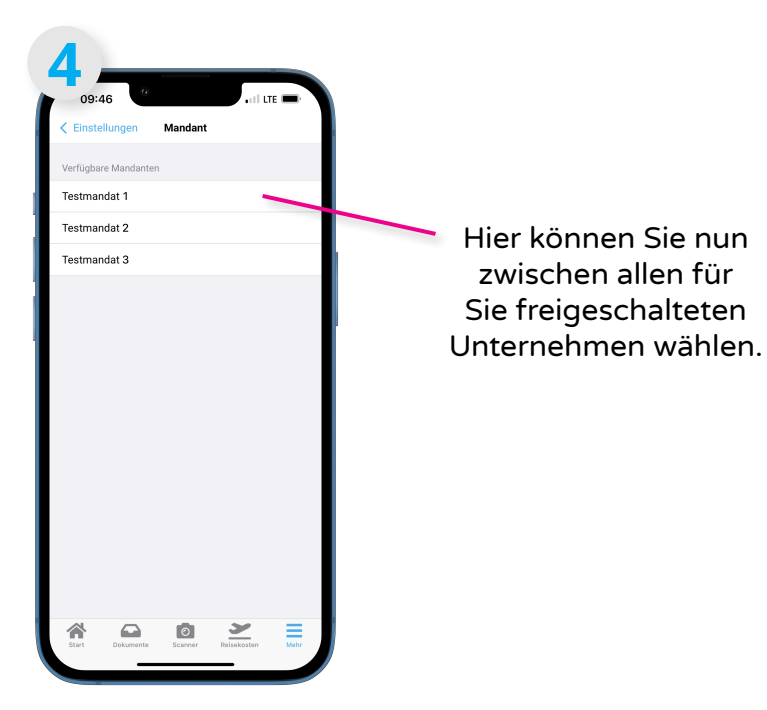